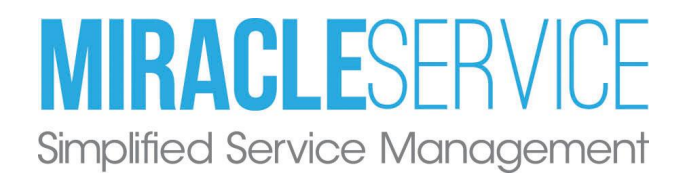

# Meter Center Guide

Miracle Service Meter Center Guide Last revised: January 20, 2022

Copyright © 2010 - 2022 Nexent Innovations Inc. All rights reserved.

## Meter Center Guide

### **Overview**

This document will describe the information needed to set-up and use the Automated E-mail Meter Reading service for Miracle Service.

#### **Prerequisite**

- 1) The latest version of Miracle Service must be installed on the computer.
- 2) Microsoft .NET Framework 4.0 or later is installed.
- 3) Server must be synchronized with an NTP Time Source to ensure server times are within 5 minutes of each other.

### What we need to set-up Your Meter Center. Please send us

### 1. Your E-mail Set-up Information

The Meter Center is programmed to collect the meter reading e-mails for a standard email account. This can be an internal e-mail account or you can set-up an account with companies such as Google Mail or Hotmail. This e-mail account is the account to where your equipment is programmed to send its meter reading e-mails. Depending on where this is set-up different information is required; however, the following is typical of the information we require:

IMAP Server Name Email Server IMAP Port Email Account Name Email Account Login Name Email Account Login Password Is SSL Required?

Any other details on the Email account set-up that is necessary to connect to and collect emails must be provided.

**IMPORTANT:** When providing the email account credentials please be advised that the Meter Center message processor will **delete all processed messages from the email inbox**. If you would like to retain the meter emails, we recommend you use a secondary meter email box that we will access to perform the meter reading processing. To do this we recommend you create a second meter email account and set-up a rule in your main meter email account to copy messages to the second email account. We will only need the login credentials for the second email account.

### 2. Your Sample Email Formats and Details

**E-Mail Format (for readings direct from machine):** There are many machines and manufacturers and there is no standard e-mail format across the industry. While some manufactures are good at maintaining a consistent format across their different lines of equipment other have not. Since this service is based on deciphering the emails sent from different machines, we need to get a copy of the ones you are using to ensure we have a profile for that in the automate system.

Report Format (for readings from OEM or print collection partner reports): Send us an example of a meter reading report in .csv format from your OEM Dealer or Print Partner site. The report needs to include the following as a minimum: Serial #, Meter Read Date, and reading for each meter.

Meter Names: To ensure the meter readings are imported correctly the automation system is set-up to include the meter names used in Miracle Service. Typically these are Black, Color, Scan -mail or report template, it is important to provide the details on the meter relationships.

Once we receive the information from #1 and #2 we can then set-up your Meter Center.

### Using the Meter Center Web Site

https://meters.nexent.com/AdminMeterCenter/account/Login.aspx

#### Activating Equipment

1) Open your Equipment Grid view on the Meter Reading web site to display the list of your equipment. Users can filter the list by typing part of the Serial Number in the box below the Serial Number header.

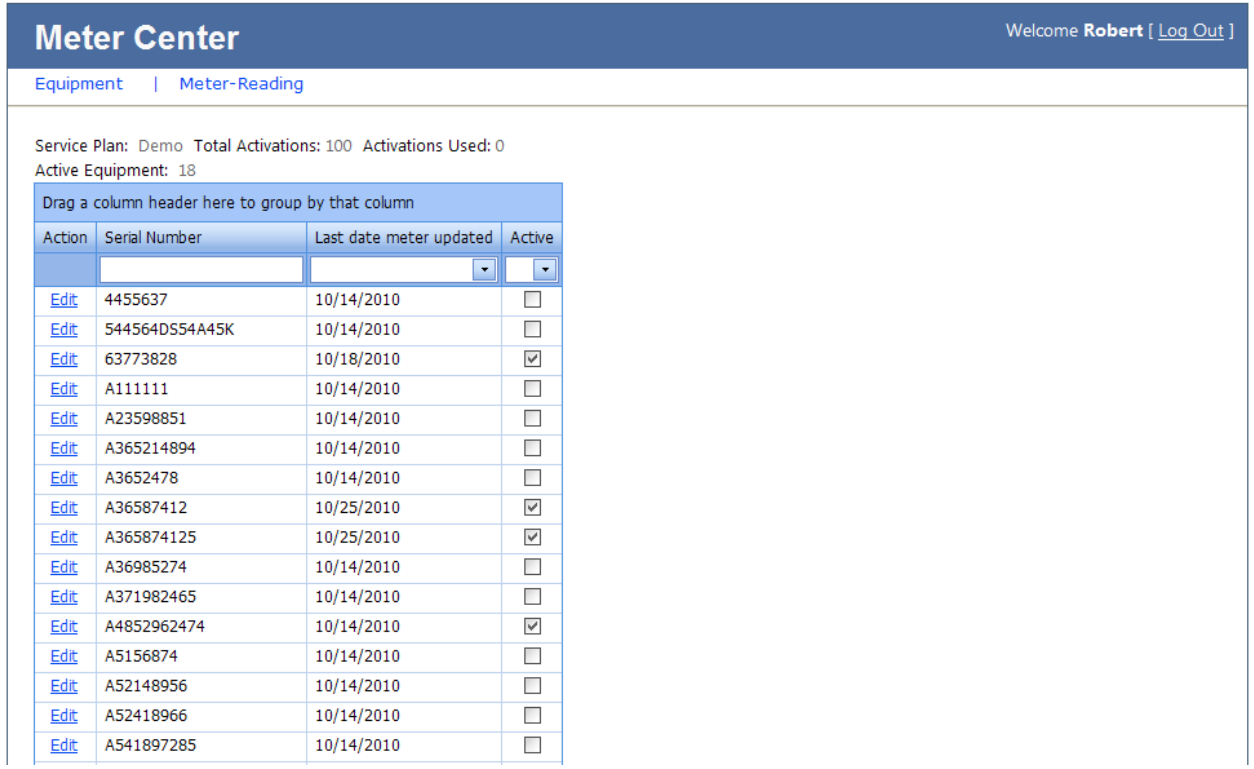

2) Click the equipment you want to activate.

- 3) Click the check box under the
- 4) Click

#### Checking Meter Reading Status

Click the Meter-Reading menu option to open the Meter Reading Grid to view the status of your meter readings. This will display the status of all meter readings received by the system.

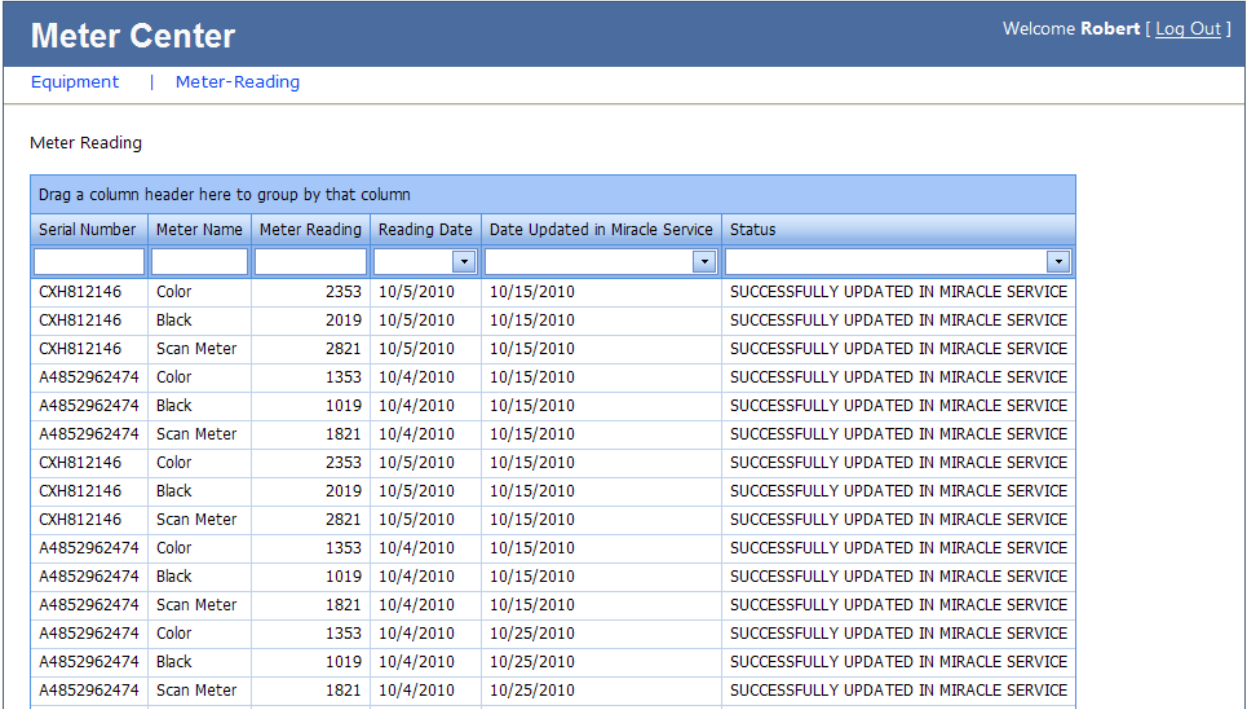

Equipment with multiple meters will display a line for each meter being read.

#### Status Messages:

Successfully Updated in Miracle Service Received by Meter Center Sent to Miracle Service DB Equipment does not Exist Meter Reading is Older or Less than current Value Meter name not found

#### **Troubleshooting**

For other errors and troubleshooting please check the on-line Knowledgebase at https://customers.nexent.com/msweb/#/login